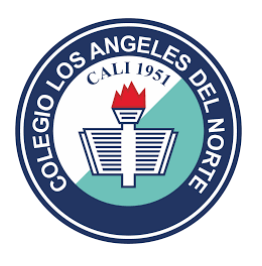

## **COLEGIO LOS ANGELES DEL NORTE**

Instructivo para Descargar Factura Para Pago De Pensión

1. Ingresar a la página del colegio <http://www.clan.edu.co/>

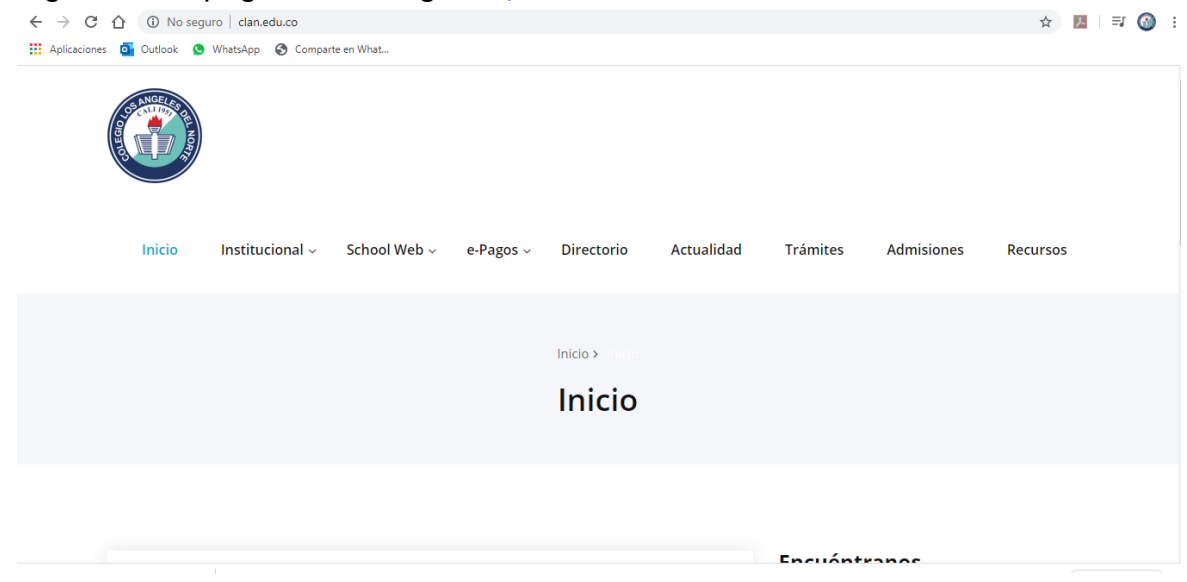

2. Seleccionamos el calendario del estudiante:

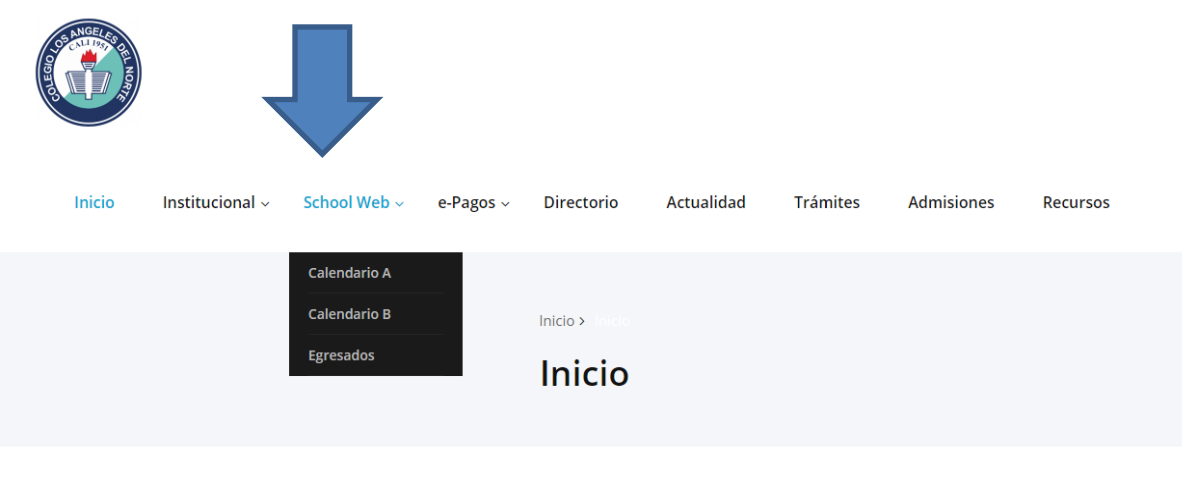

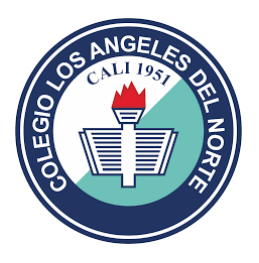

3. Ingresamos usuario: cedula y contraseña para acceder:

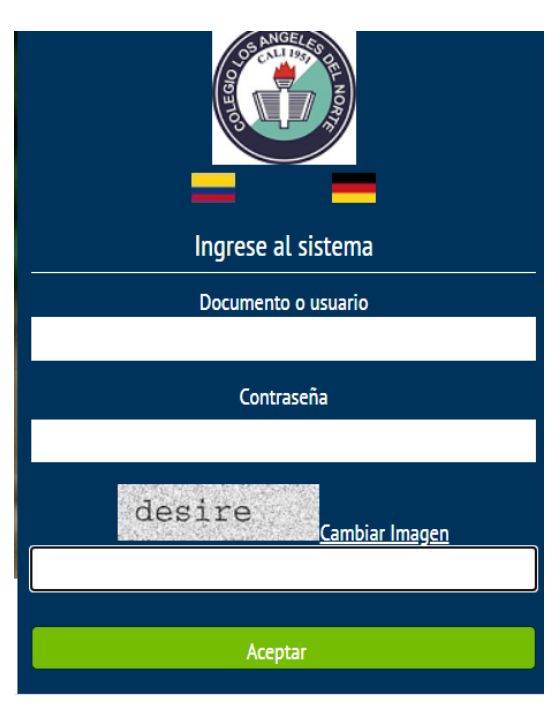

4. Visualizamos el menú del school web, accedemos al menú **FINANCIERO**

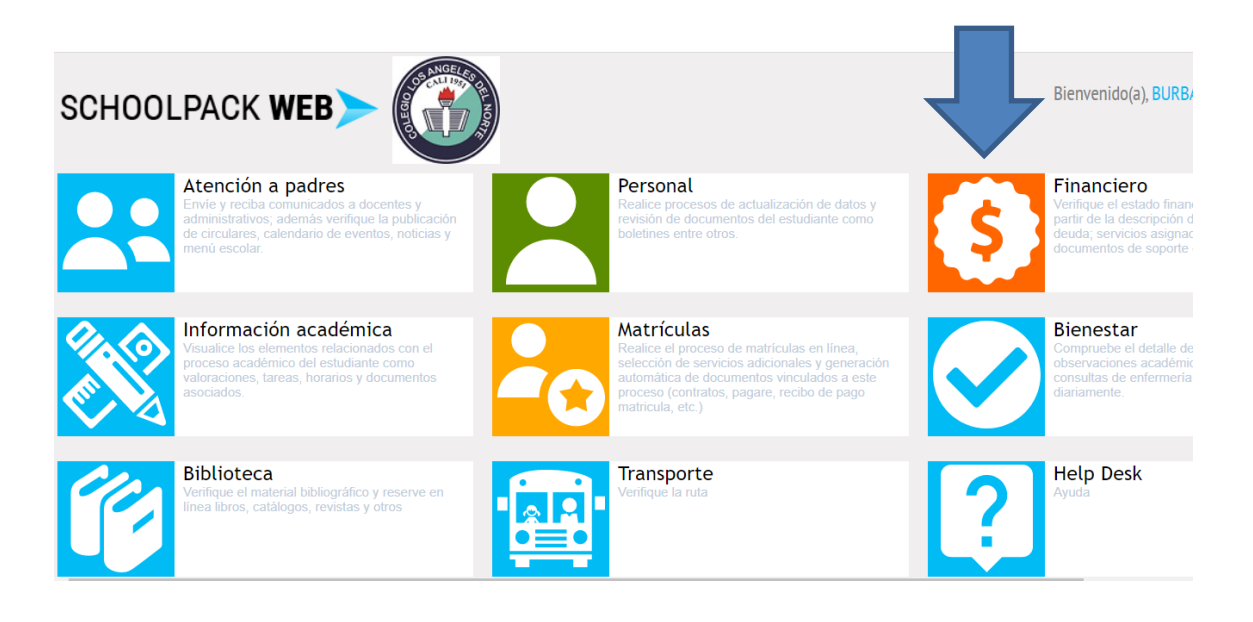

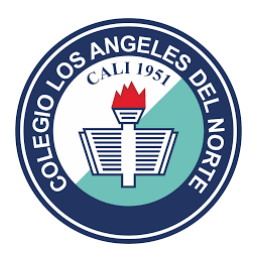

5. Seleccionamos el nombre del estudiante y luego en el botón documentos:

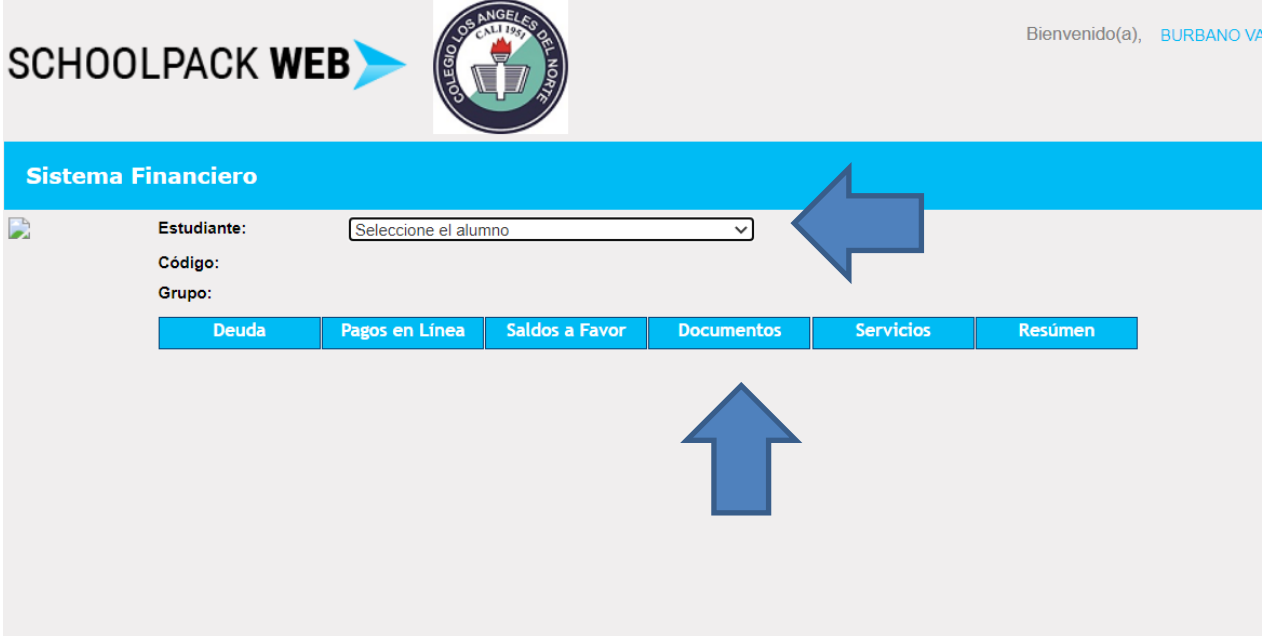

6. Después de seleccionar el botón DOCUMENTOS, nos despliega la opción para descargar el recibo de pago

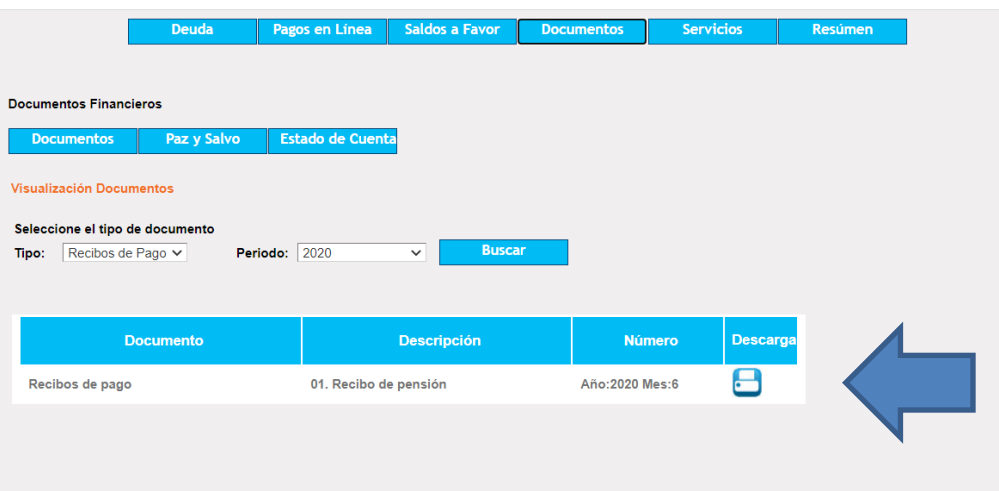

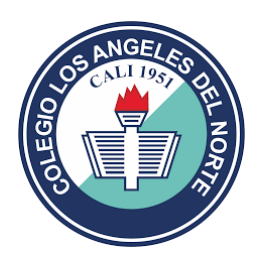

7. Listo tendremos la factura para pago en formato pdf.

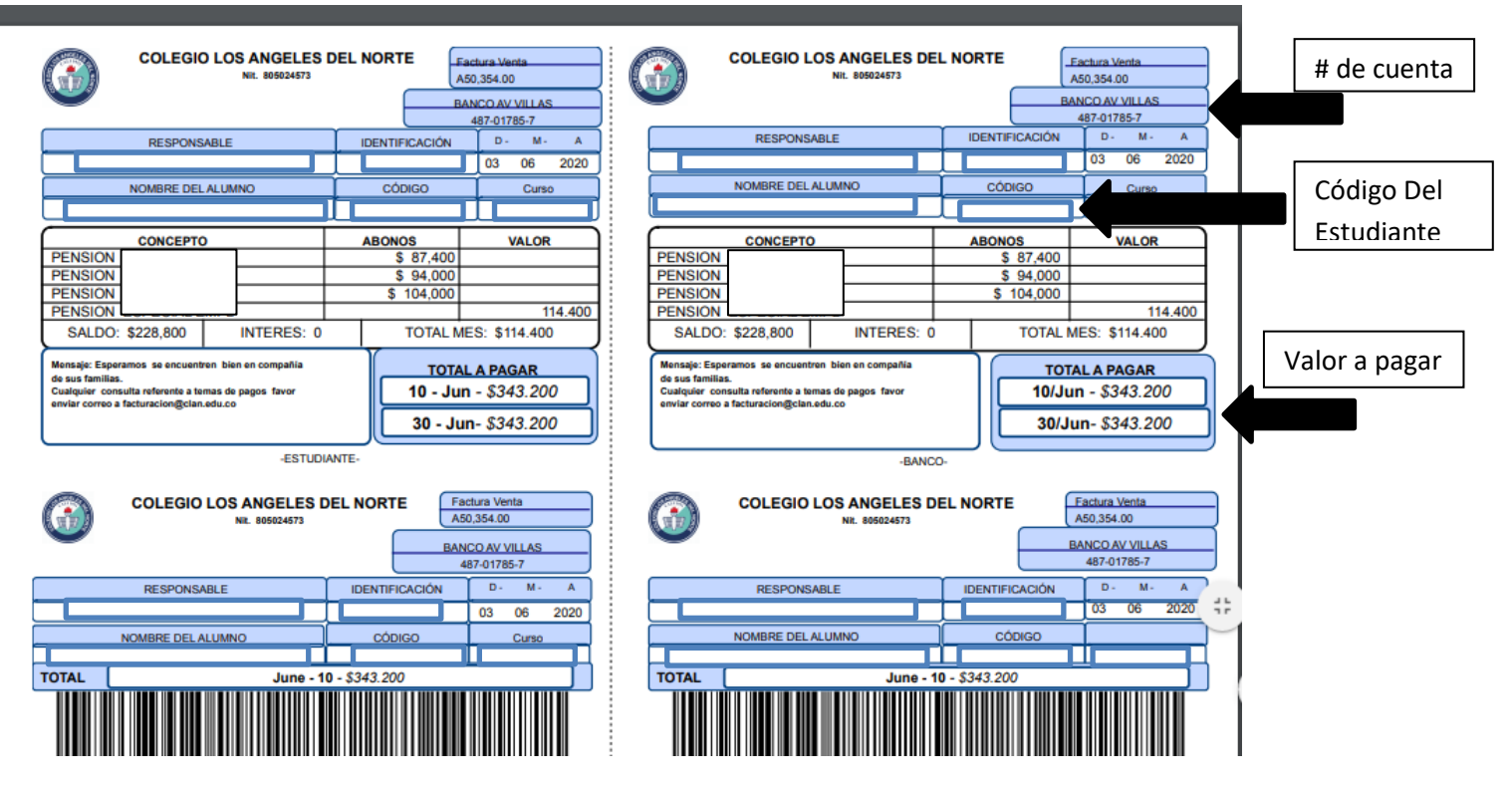

- 8. Descargar la factura e imprimir únicamente en **impresora láser** (para ser leída por código de barras en el banco)
- 9. En caso de no tener impresora láser, puede diligenciar los datos de la factura en el formato de banco AV VILLAS y realizar la consignación.

DILIGENCIAR ASI: (ver flechas de información en la factura)

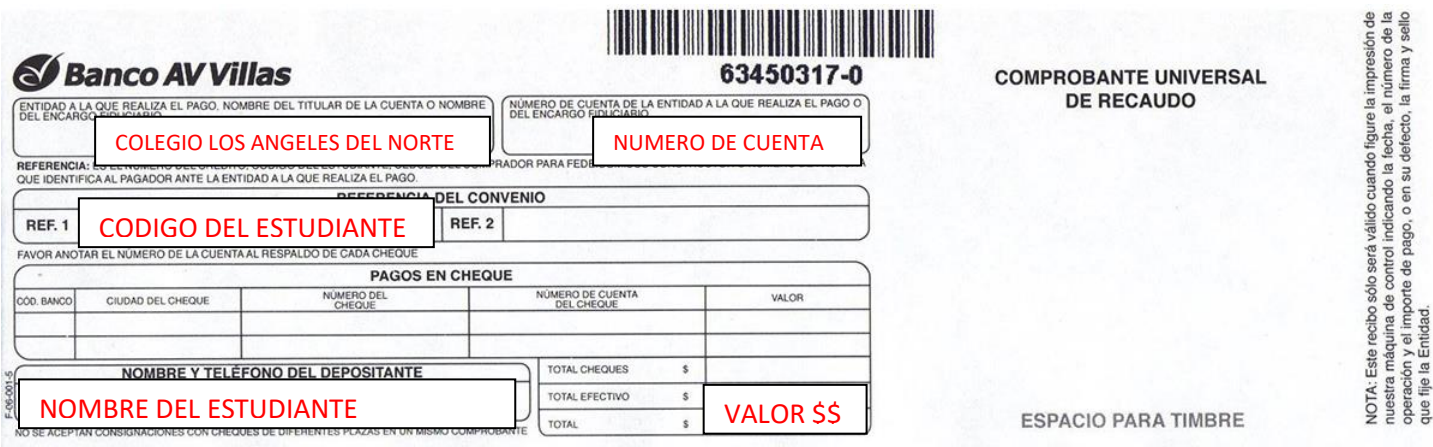

En caso de más información Cartera: cel. 3103160564